## **奥林巴斯相机**在 **Mac** 用**原厂软件**实现无线联机拍摄 **硬件**:

CamFi Pro Plus, MacBook, 奥林巴斯 E-M5MarkII

## **软件**:

OLYMPUS Capture,卡菲全能版客户端

**注意:**全能版不支持 Mac OS 10.15 版本

**步骤**:

1、下载并安装 Mac 端全能版客户端。

http://www.cam-fi.com/files/camfi\_pro\_plus\_client.pkg

2、下载相机遥控软件,按要求输入序列号并下载对应版本软件

http://support.olympus-imaging.com/oc1download/download

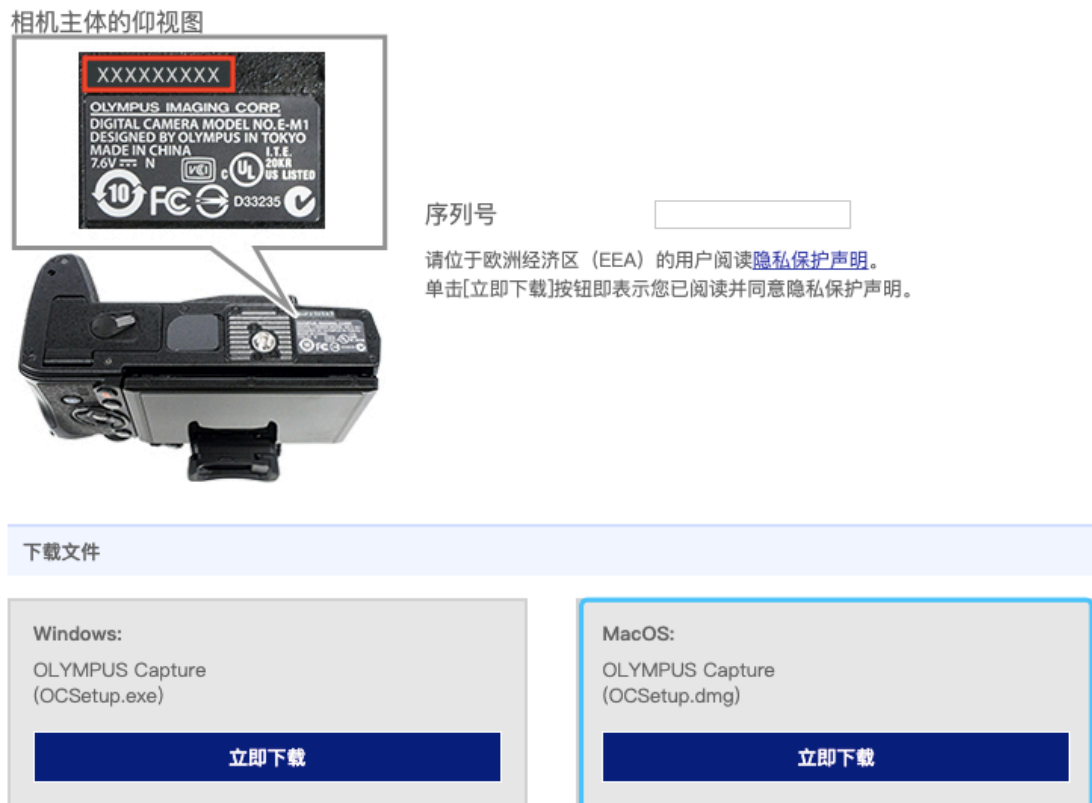

3、相机连接 CamFi 设备以后, 相机可以选择 USB 连接模式, 选择电脑连接模式;打开 CamFi Pro Plus,用 Mac 的 Wi-Fi 连 接 CamFi 设备的热点;

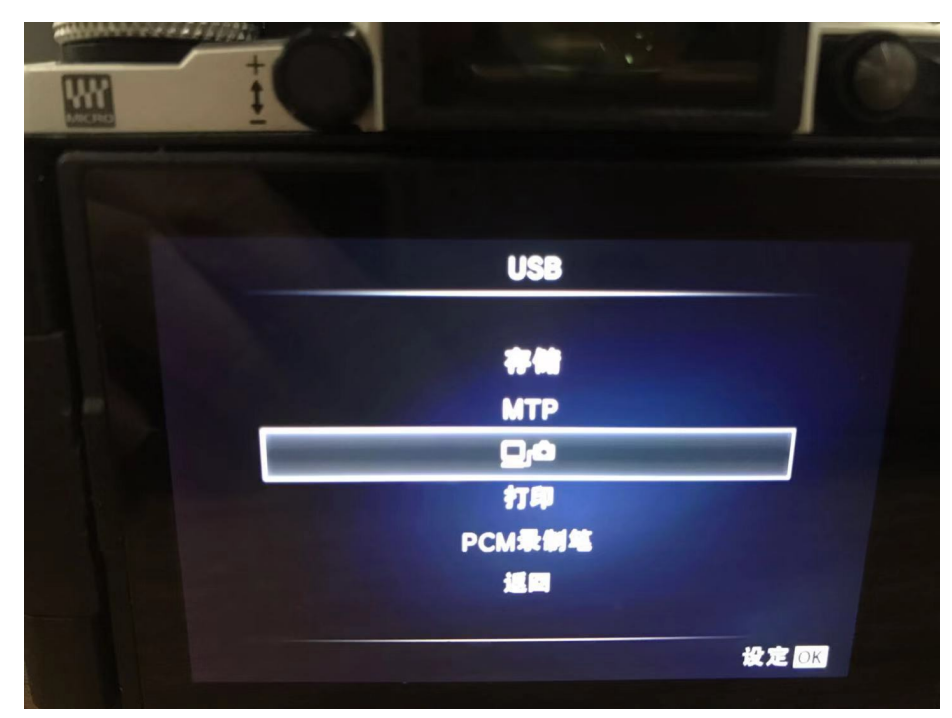

4、打开 CamFi Pro Plus,用 Mac 的 Wi-Fi 连接 CamFi 设备的

热点,并开启第三方服务功能,软件能识别到相机型号。

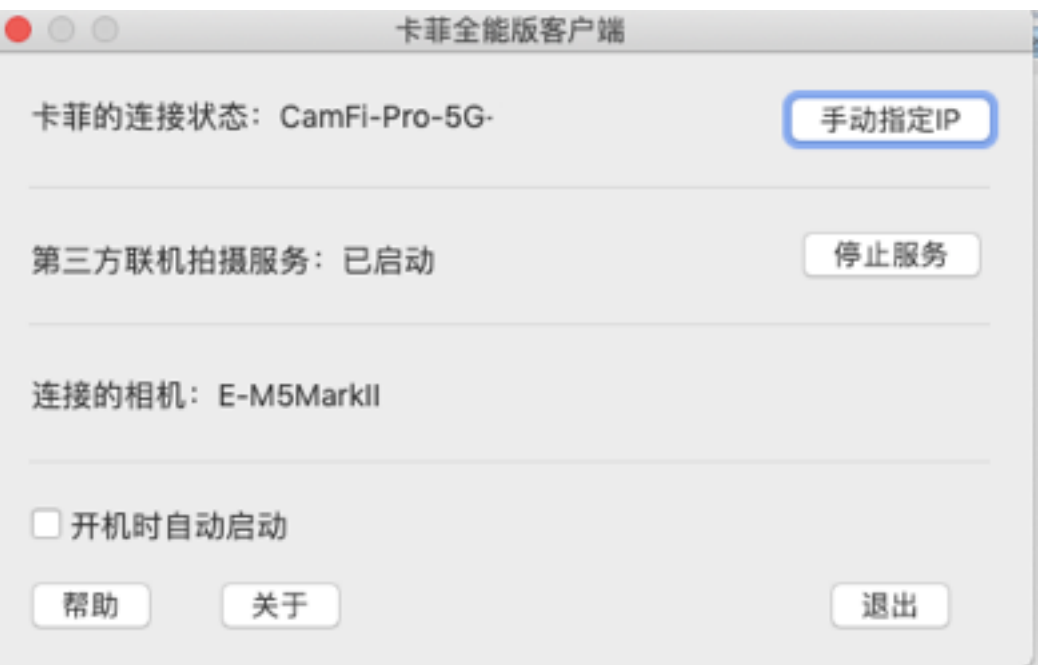

## 5、打开 OLYMPUS Capture,软件识别到相机型号,即可实现 无线联机拍摄。

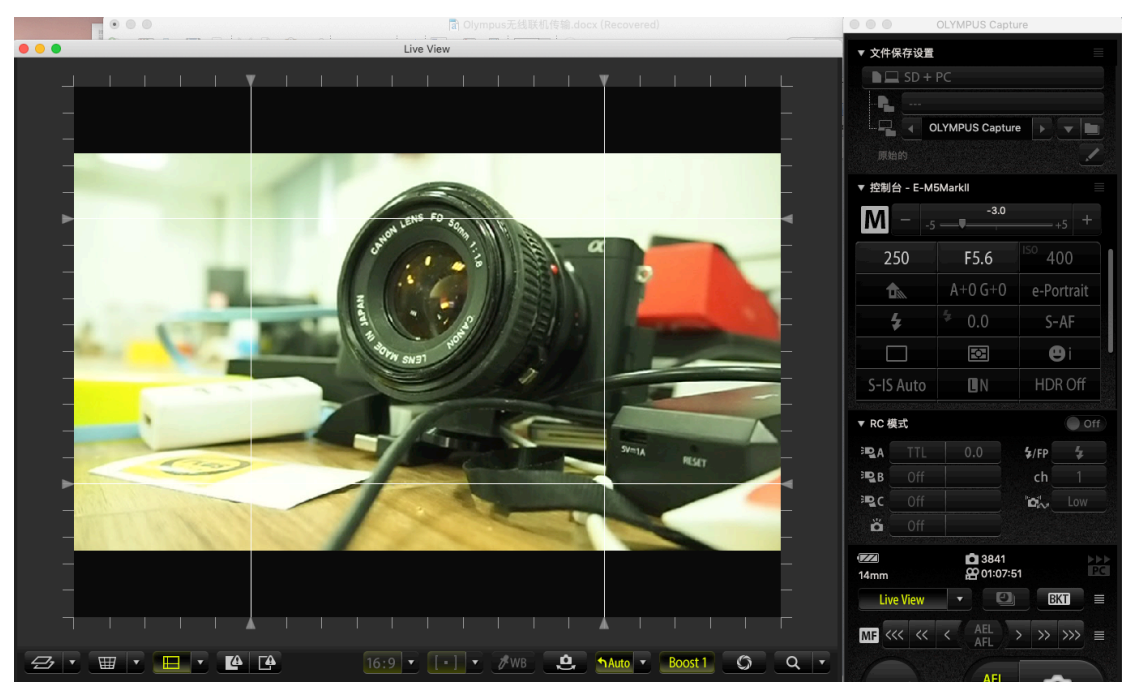